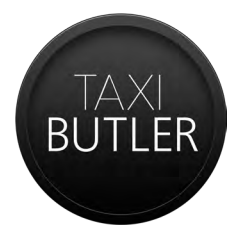

TAXI BOOKING DEVICE

### Taxi Butler ONE Manual

2018

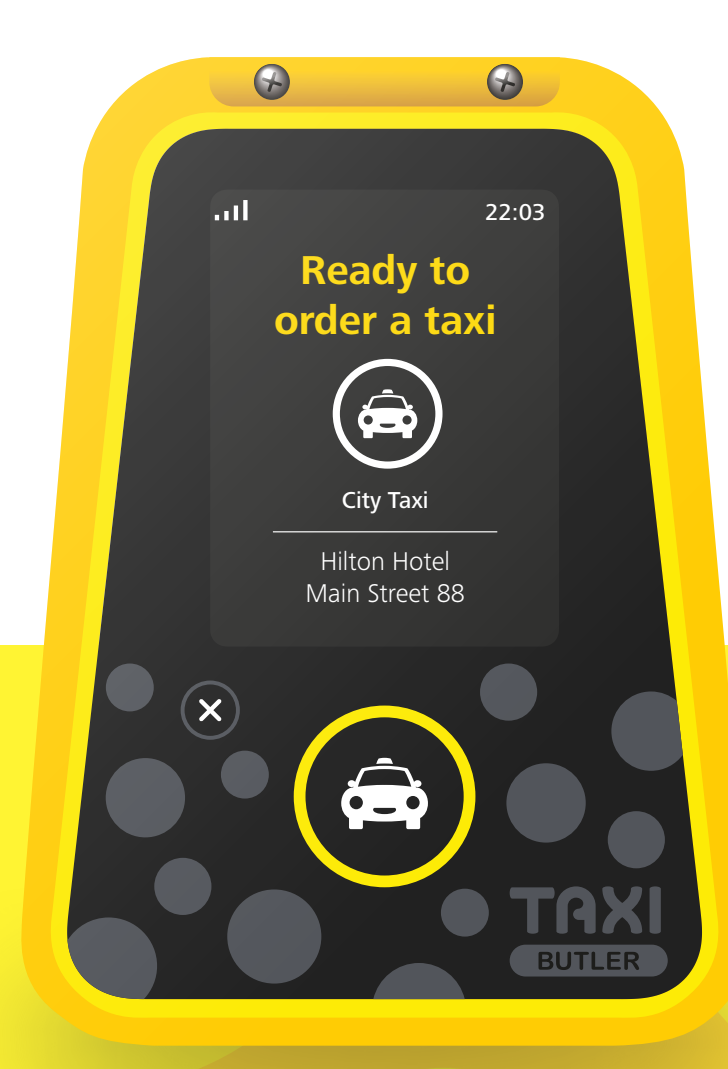

www.taxibutler.com

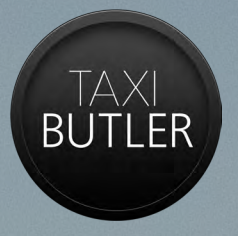

# Getting in touch with our team

## GLOBAL HEADQUARTERS

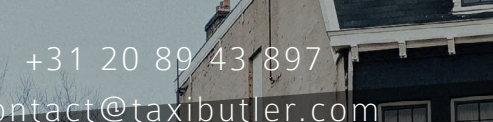

### REGIONAL OFFICES

United States

+1 310 510 6484 usa@taxibutler.com

Germany and Poland +49 20 18 61 9107 peter.moen@taxibutler.com

Eastern Europe

+49 20 18 61 9107 slavina@taxibutler.com

South America +31 20 89 43 897 carmen@taxibutler.com

#### France

+33 18 48 80 028 laurence@taxibutler.com

#### Middle East

+31 20 89 43 897 thomas@taxibutler.com United Kingdom and Ireland

+44 20 36 08 9088 luke.hale@taxibutler.com

#### Canada

+1 647 484 4485 canada@taxibutler.com

#### Nordic

+31 20 89 43 897 thomas@taxibutler.com

Benelux +31 20 89 43 897 contact@taxibutler.com

Iberia

+34 911829933 carmen@taxibutler.com

#### Australia and New Zealand

+64 9 950 8770 +61 2 8880 5616 slavina@taxibutler.com

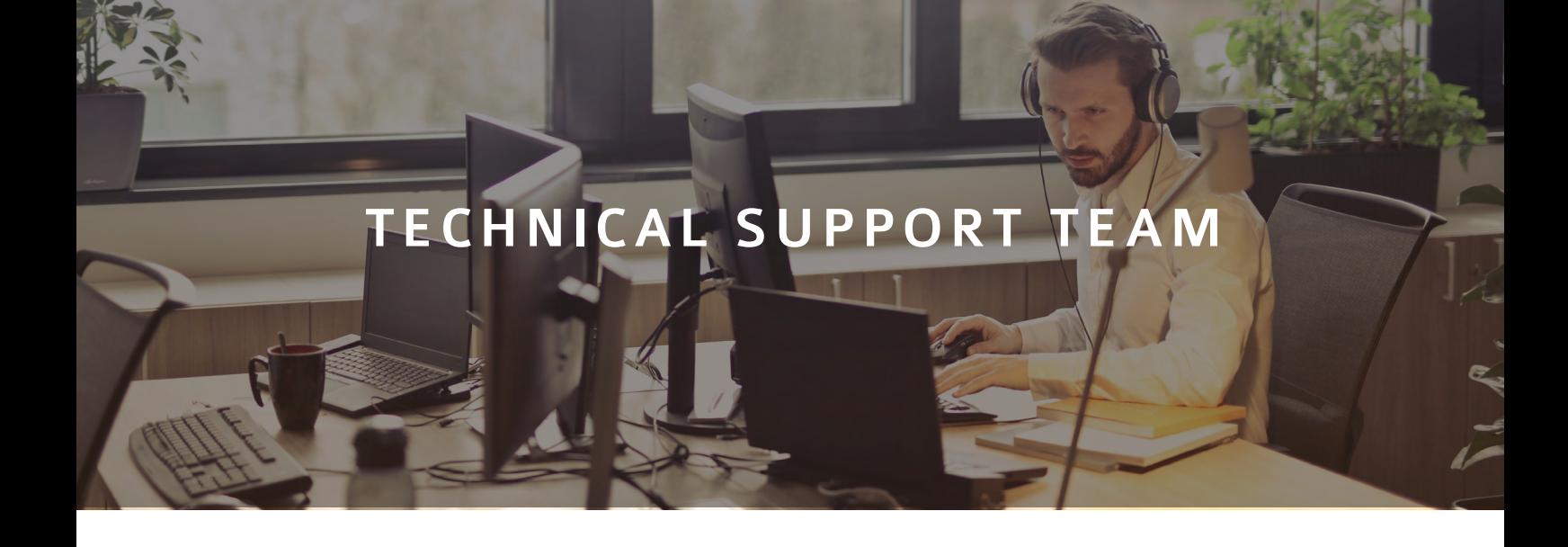

You can reach our technical support team via

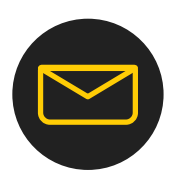

### EMAIL

tech@taxibutler.com

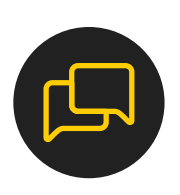

### INSTANT CHAT

You can also reach out directly to technical support team via Instant Chat on the Management Portal. Log-in via portal.taxibutler.com and click on the chat icon.

### TECH SUPPORT FORM

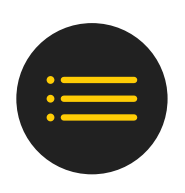

You can directly create a Tech Support ticket with our team by filling out the form found under "Contact Us" on the Management Portal.

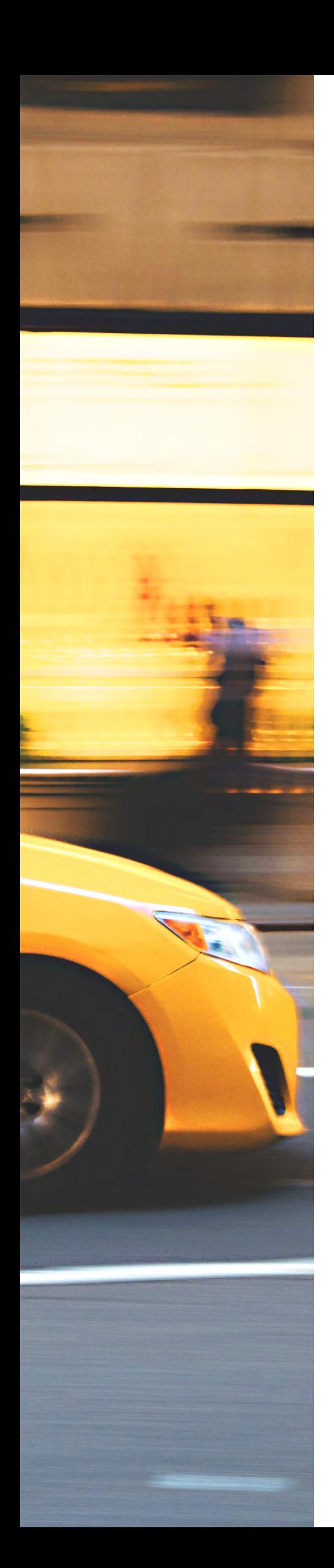

### Table of Contents

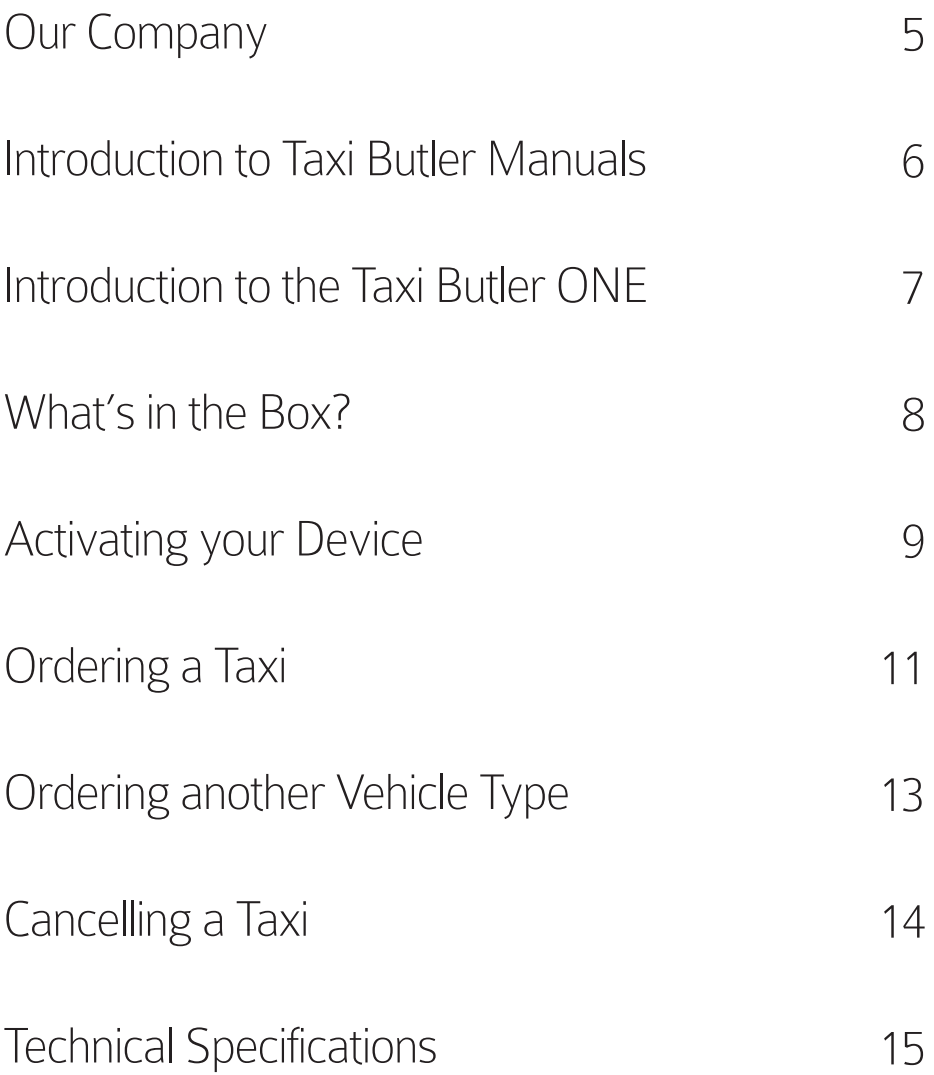

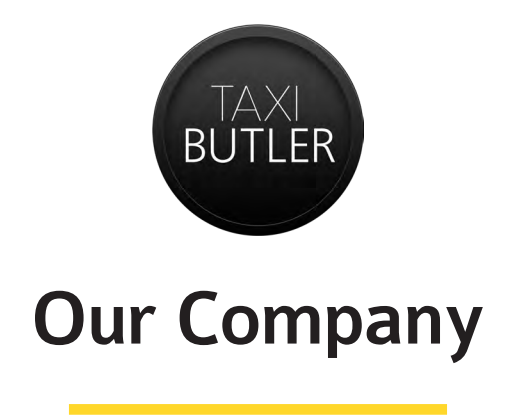

### Who are we and what do we do?

Born in Amsterdam in 2007, Taxi Butler's vision is to truly connect travelers with taxi drivers through an excellent ordering experience from every venue in the world.

We provide an innovative, one click, simple taxi booking device especially made for hotels, bars, restaurants, company receptions, and businesses. Our customers are using the Taxi Butler to increase their job requests and automate bookings, while also reducing costs.

Taxi Butler's one-click service will save our customers time, get them more venues, reduce the pressure on their call centres, whilst sustaining and stimulating venue loyalty.

### Success for everyone

When our customers are successful, we are successful. With our high-quality products and service, we are the global leader in taxi booking solutions.

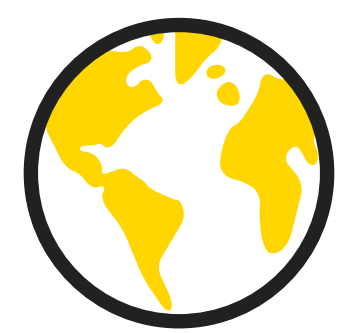

### Introduction to Taxi Butler Manuals

### What are the Taxi Butler Manuals?

This series includes manuals for the Taxi Butler product range and for other elements of our service like the Management Portal.

The information included will guide you through how to setup our products and will answer many questions that you may have. If you have any further questions please don't hesitate to get in touch with tech@taxibutler.com

### Guide to Using the Manuals

The manuals will include instructions which need to be carried on both our products and from a desktop or laptop.

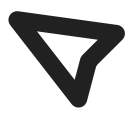

This icon indicates that the instruction must be carried out from your desktop or laptop. More often than not it will be from the portal.taxibutler.com website.

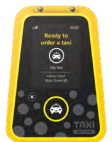

Any image like this, with the Taxi Butler device, will indicate that the instruction must be carried out on your devices.

### Introduction to the Taxi Butler ONE

### What is the Taxi Butler ONE?

The Taxi Butler ONE is the first ever one-click taxi booking device.

The ONE is the perfect companion for venue staff working in restaurants, hotels, bars, and virtually any other venue.

The Taxi Butler ONE has a simple design with two buttons. One button allows you to order a taxi and the other allows you to cancel a taxi. The screen will show the status of the taxis you have ordered, the estimated time of arrival, the registration plate of the taxi and the name of the driver or the taxi company or the booking reference number. When the taxi arrives, you will be notified.

### What are the Taxi Butler ONE's main features?

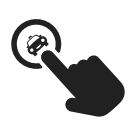

The Taxi Butler ONE allows your venues to order one or multiple taxis with just the press of a button.

You can add an additional vehicle type like a minibus, limousine or any other vehicle type your fleet consists of.

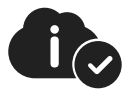

Your venues receive live updates on the estimated time of arrival, reference numbers, and vehicle details on the screen of the Taxi Butler.

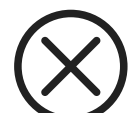

If needed, your venues can cancel a taxi at anytime.

### What's in the Box?

With the Taxi Butler ONE you will receive everything you need to get set-up and ready to order more taxis from different venues. You will receive:

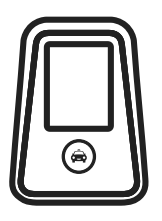

Hardware

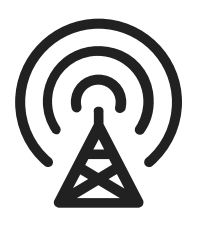

Connectivity (Sim and Data)

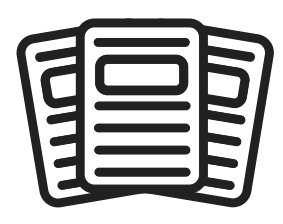

Marketing Collateral

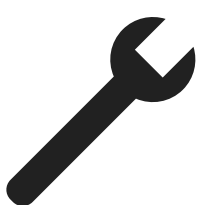

Tech Support

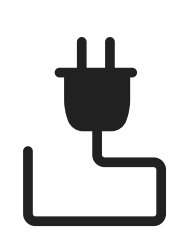

Power Cables and Plugs

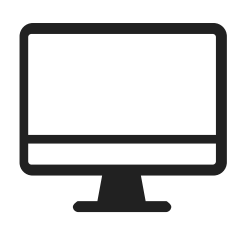

Management Portal

### Activating your Taxi Butler ONE

Now that you have created your first venue and have been prompted to add a device to that location, it is time to power-up your Taxi Butler.

Simply plug in the power cable and the Taxi Butler will start up automatically. The device will then start by connecting.

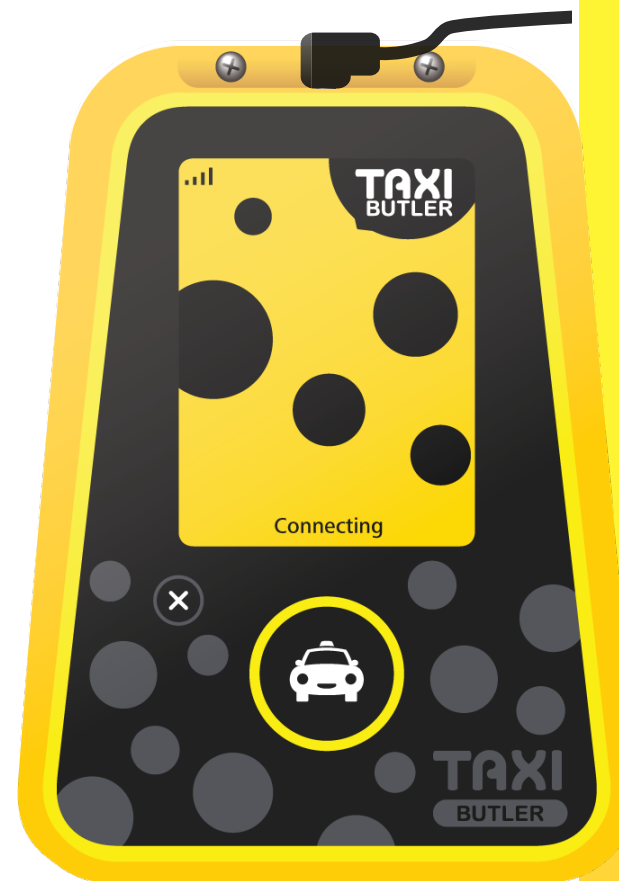

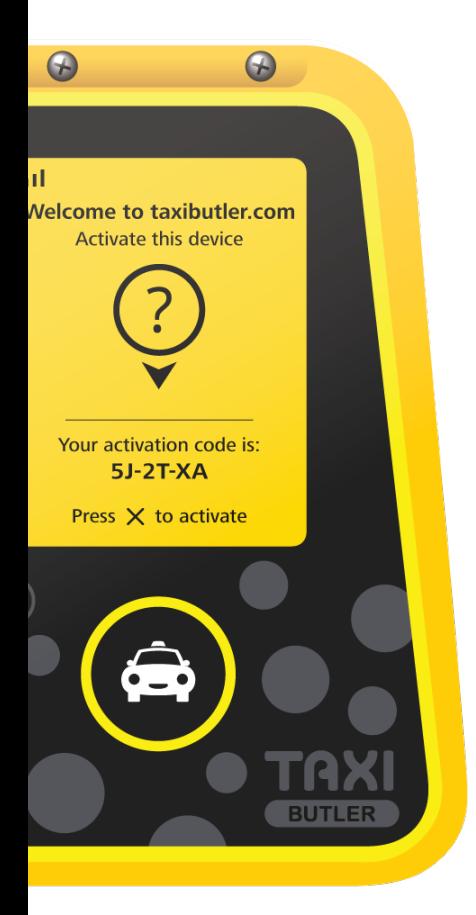

Once the Taxi Butler has established a connection, an activation code will be displayed on the screen of the device.

Head back over to the Management Portal and press "Yes" on the prompt to enter the activation code.

Continue by entering the activation in the field provided and press "Save".

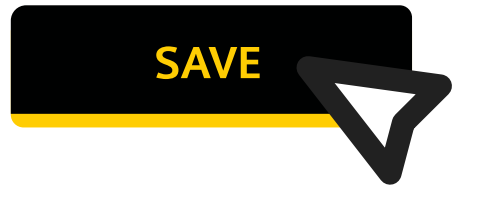

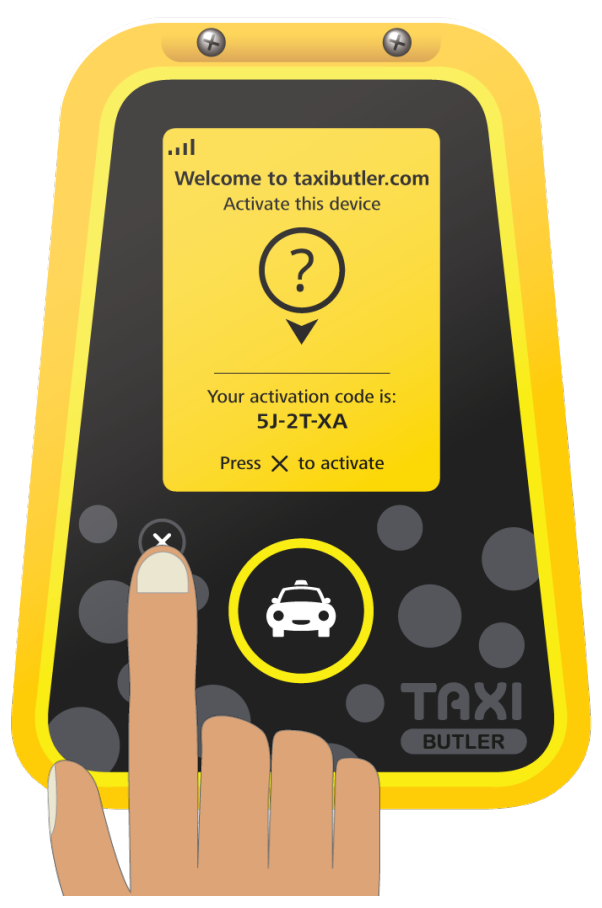

To complete the activation, press the X button on the front of the device.

### Great! Your Taxi Butler ONE is now ready to order a taxi!

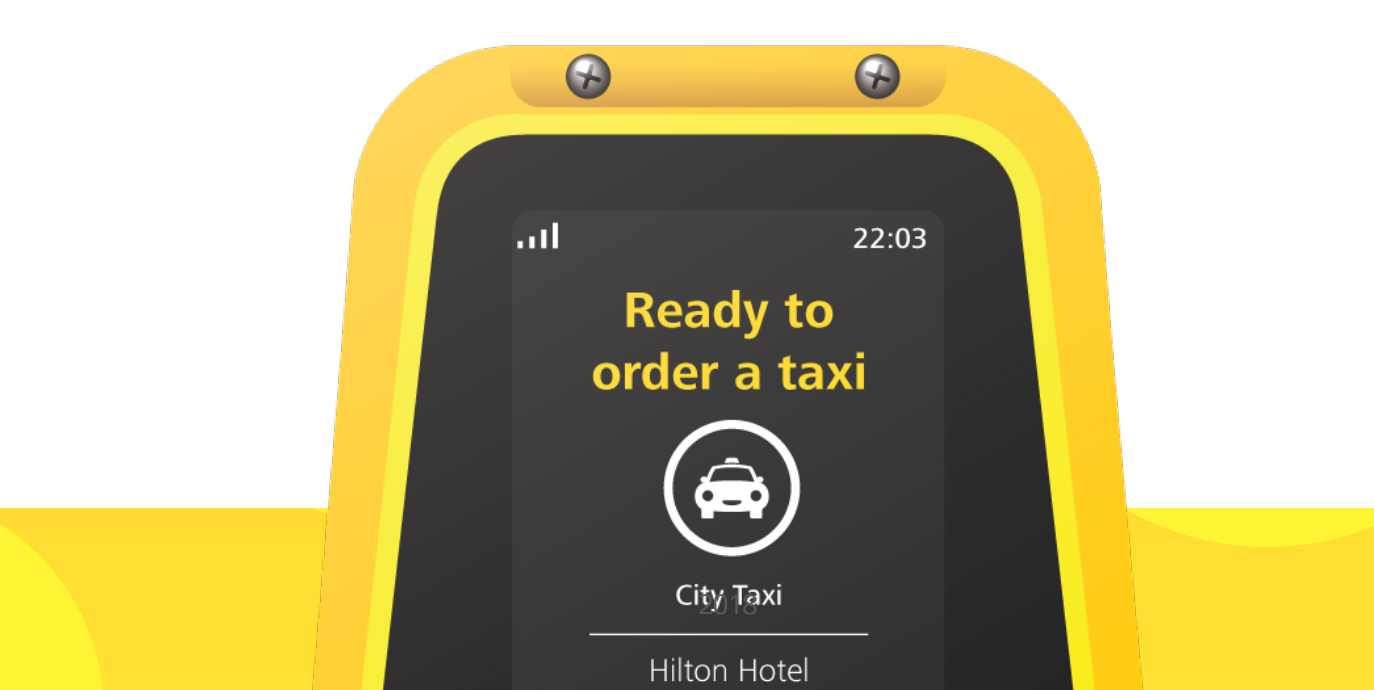

### Ordering a Taxi

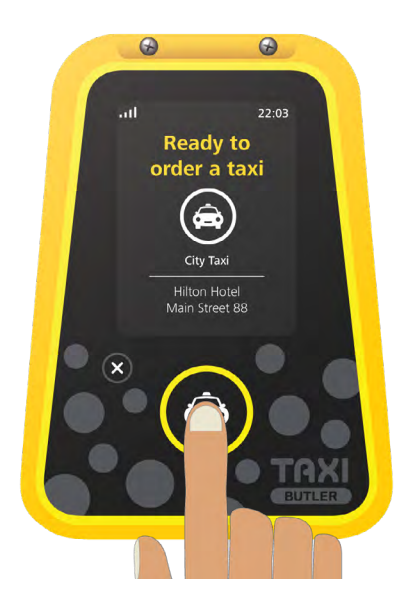

1. Simply press the Taxi Button once to order a taxi.

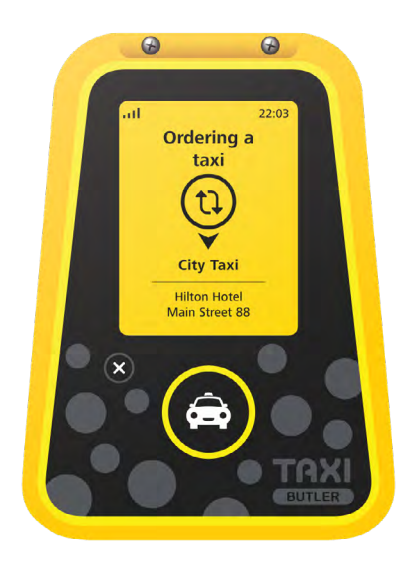

2. The Taxi Butler will show that a taxi is being ordered.

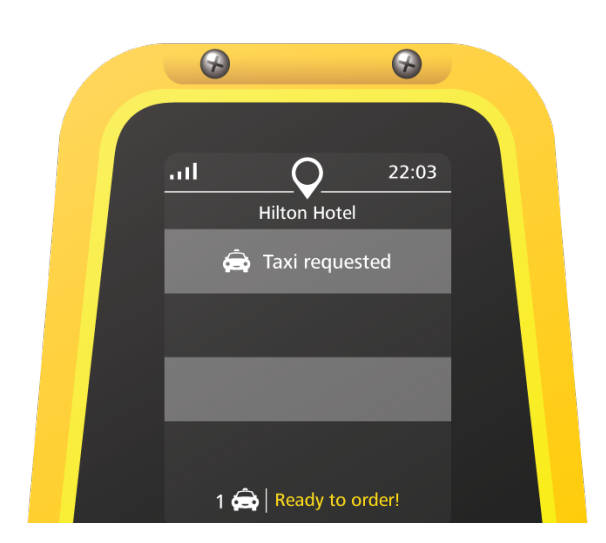

3. Once the taxi has been ordered, the device will show that a taxi has been requested.

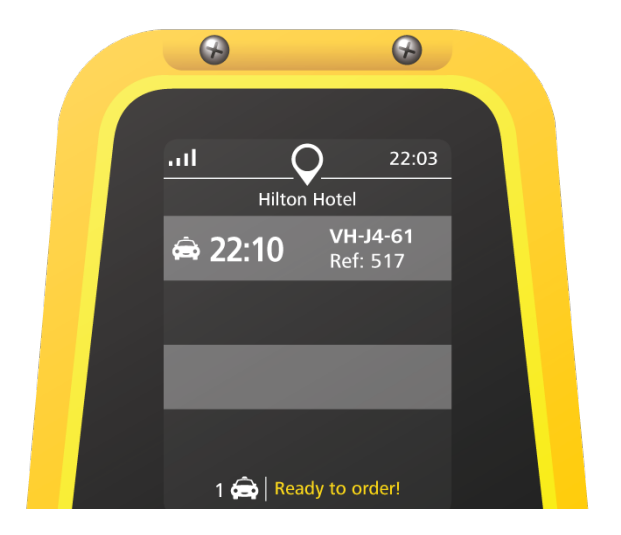

4. When a driver has accepted the ride, the Taxi Butler will present the ETA, driver details, and a reference number.

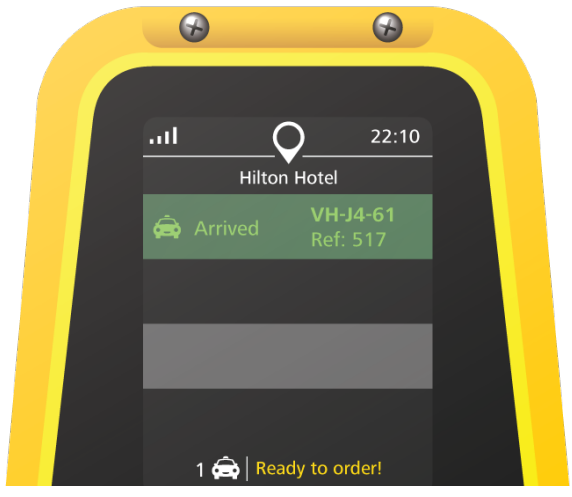

5. When the taxi has arrived and is outside the venue, the booking will turn green.

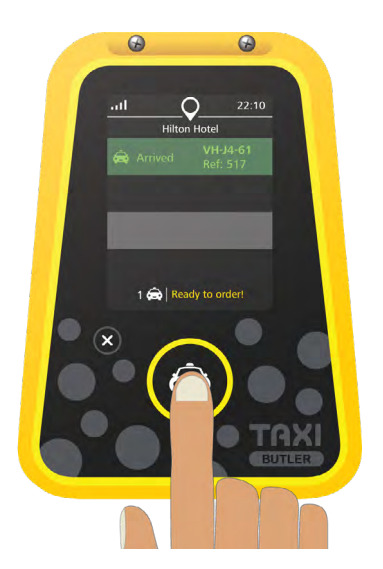

The Taxi Butler can order multiple taxis simultaneously, simply press the Taxi Button again.

### Ordering Another Vehicle Type

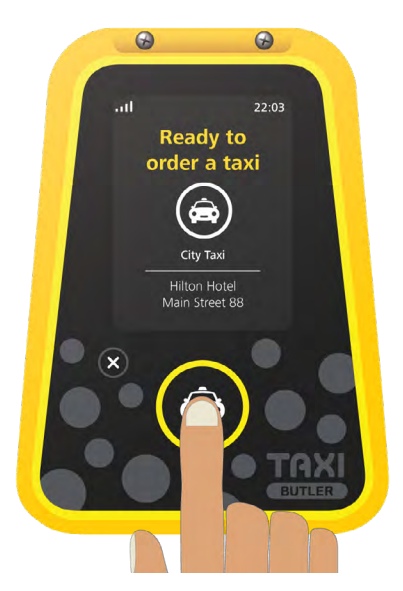

1. Simply press the Taxi Button once to order a taxi.

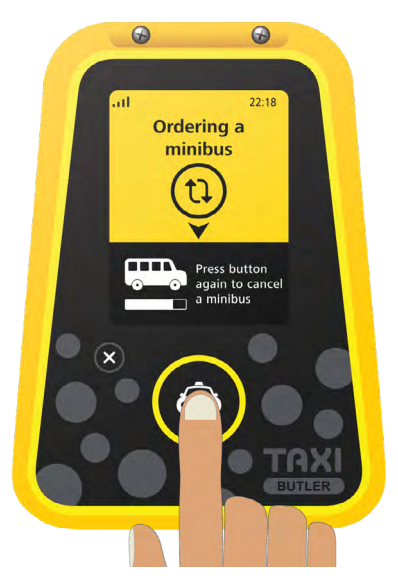

2. You'll notice a black bar that pops up at the bottom of the screen, let's quickly press the button again whilst the bar is still visible.

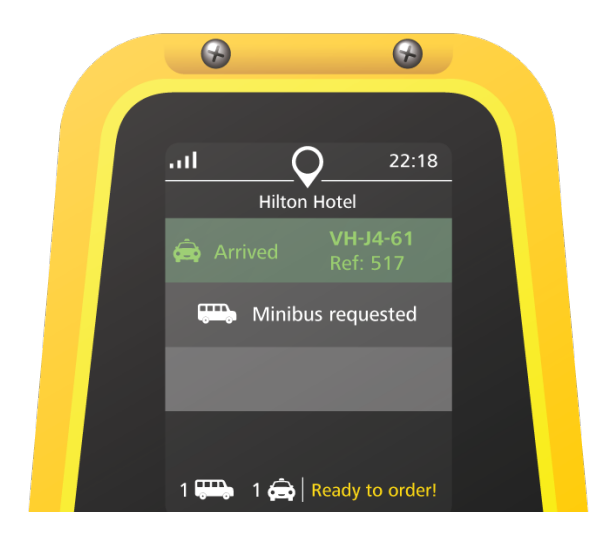

3. This time, the Taxi Butler will request a minibus.

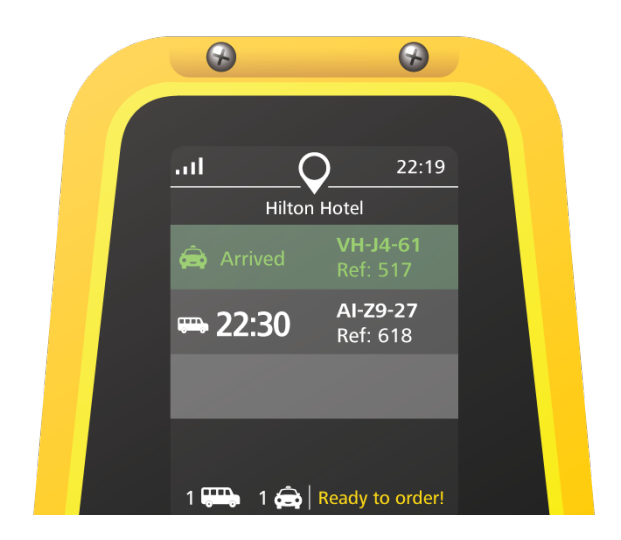

4. The normal booking details like the arrival time and reference number will be provided.

### Cancelling a Taxi

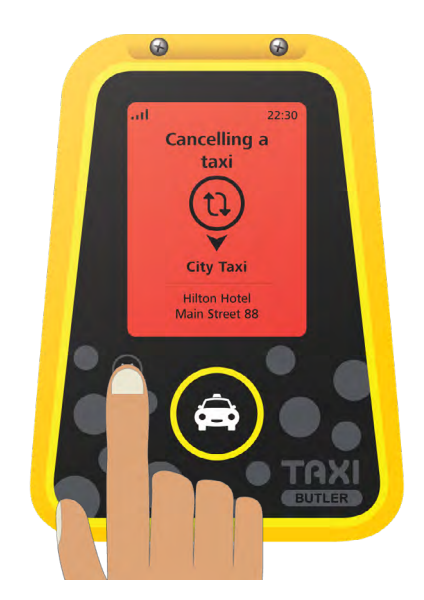

Simply press the small "X" button to cancel the most recent taxi.

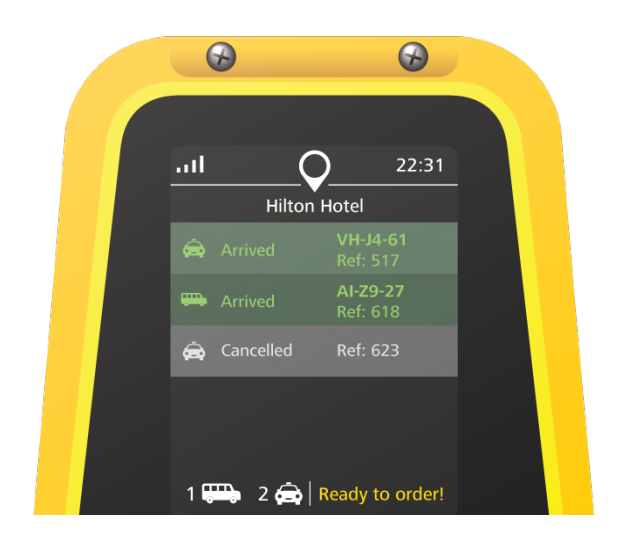

The Taxi Butler will show that the taxi has been cancelled. To cancel multiple taxis, you will have to press the button again.

### Technical Specifications

### Network Connectivity

- SIM + Data are included.
- GPRS data connection.
- Runs on a private APN and uses a secure VPN connection.

### Setup and Installation

- Devices are fully connected to your dispatch system.
- Easy to change devices from one location to another.

#### **Mounting**

• The Butler can be mounted to any surface using 2 screws or tape (not included).

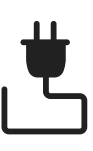

#### Power

- Power adapters for European and British sockets are included.
- The Butler runs on 110 and 220v.
- A portable battery pack can be ordered separately.

#### **Dimensions**

- 8 cm wide (3,15 inches)
- $\cdot$  11,3 cm long (4,45 inches)
- 3 cm high (1,18 inches)

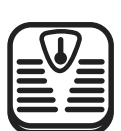

#### **Weight**

• 122 grams (3 ounces)

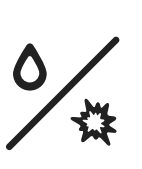

#### **Durability**

- The device is splashproof.
- The device is drop resistant.

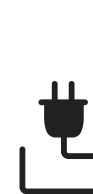

### Utilized Radio Frequency Bands

#### Module Type HL7692

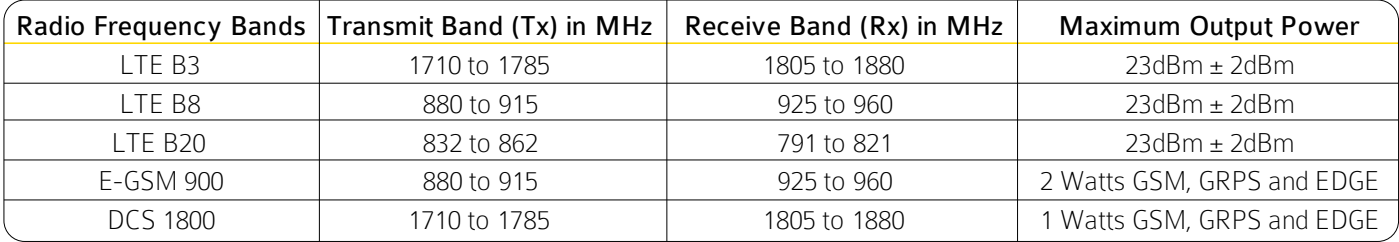

#### Module Type HL7650

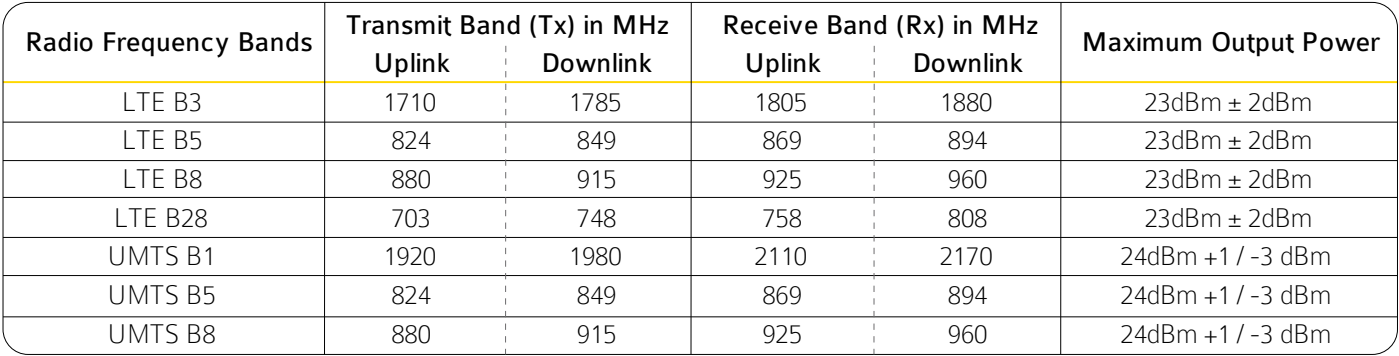

#### Module Type HL7688

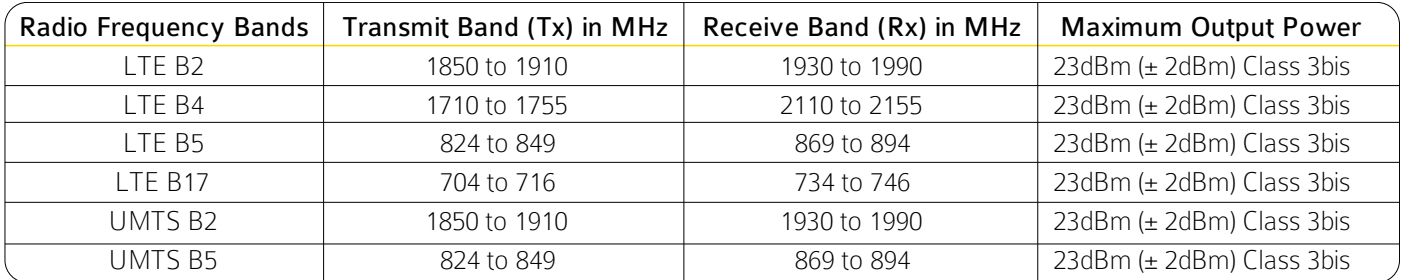

#### Module Type HL6528

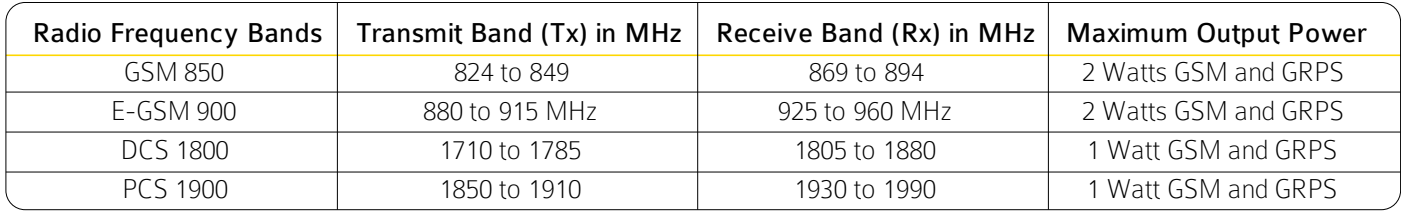

### Simplified Declaration of Conformity

Hereby, Taxi Butler B.V. declares that the radio equipment type Taxi Butler ONE - 2G World is in compliance with Directive 2014/53/EU. The full text of the EU declaration of conformity is available at the following internet address: [www.taxibutler.com/EU/doc/English](http://www.taxibutler.com/EU/doc/English)

### That's it, your first Taxi Butler ONE is up and running!

Simply repeat the process with your other devices and start giving them out to your venues!

# TAXI<br>BUTLER

### www.taxibutler.com

Keizersgracht 127 1015 CJ Amsterdam Netherlands